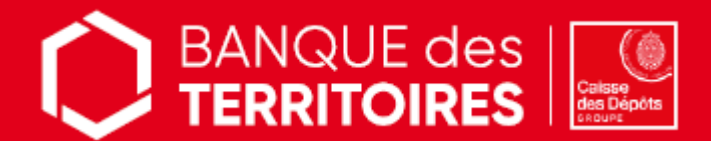

# **PARCOURS EN LIGNE**

CONSIGNATION DES PROVISIONS POUR FRAIS D'EXPERTISES MEDICALES CPH (CONSEILS DES PRUD'HOMMES)

**MODE D'EMPLOI Avocats Employeurs Salariés**

## **1. Etape 1 – Création de mon compte client uniquement à partir du 11 mai 2021**

Créez votre compte sur le site sécurisé [: https://consignations.caissedesdepots.fr/mon-compte/](https://consignations.caissedesdepots.fr/mon-compte/) */!\ Choix du profil « PROFESSIONNEL DU DROIT » (avocat) ; puis « AVOCAT » dans le champ « Type d'Activité » /!\ Choix du profil « ENTREPRISE » (employeur, expert) ; puis « AUTRES » dans le champ « Type d'Activité » /!\ Choix du profil « PARTICULIER » (salarié)*

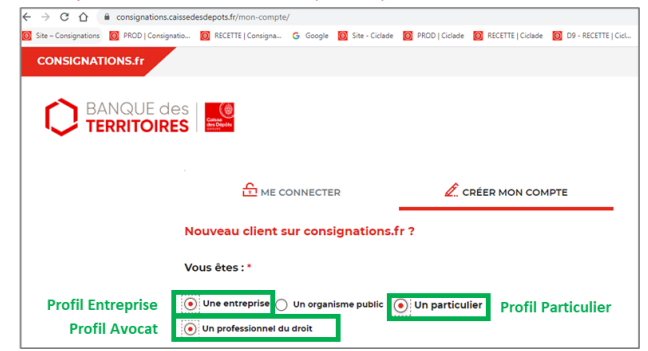

- Joignez les documents obligatoires\* :
	- o Votre pièce d'identité (recto)
	- o Un extrait Kbis (daté de moins de 3 mois) ou l'avis de SIRENE de votre cabinet

## **2. Etape 2 – Création de ma demande de consignation**

- Remplissez le formulaire pour consigner vos provisions
- Joignez les pièces justificatives\* suivantes :
	-
	- o La décision de juridiction signée avec la formule exécutoire<br>
	o Si le consignateur est une personne morale : un extrait h Si le consignateur est une personne morale : un extrait Kbis (daté de moins de 3 mois) ou un avis SIRENE de votre client
	- o Si le consignateur est une personne physique : la pièce d'identité (recto) de votre client
- Recevez ensuite l'accusé de réception de votre demande par mail et retrouvez-le dans votre espace personnel
- Versez les fonds à consigner *il est essentiel de bien préciser le numéro de la demande (indiqué dans l'accusé de réception de la demande digitale) dans le libellé du virement.*

### **3. Etape 3 - Suivi de ma demande**

- Suivez l'avancement de votre demande grâce au tableau de suivi dédié
- Disposez du récépissé de consignation dès validation de votre demande par nos équipes de gestion

#### **Besoin d'aide ?**

Nos conseillers sont à votre écoute pour toutes questions relatives à la démarche en ligne au **01 58 50 89 88** (prix d'un appel local) du lundi au vendredi de 9h00 à 11h45 et de 13h00 à 16h00.

\* en veillant à leur bonne lisibilité

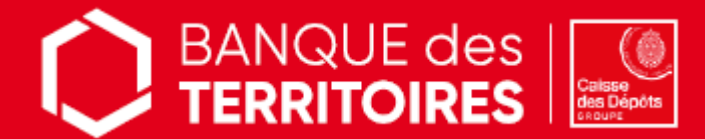

## **PARCOURS EN LIGNE**

RESTITUTION DES PROVISIONS POUR FRAIS D'EXPERTISES MEDICALES CPH (CONSEILS DES PRUD'HOMMES)

**MODE D'EMPLOI Experts Employeurs Salariés**

## **1. Etape 1 – Création de mon compte client uniquement à partir du 11 mai 2021**

Créez votre compte sur le site sécurisé [: https://consignations.caissedesdepots.fr/mon-compte/](https://consignations.caissedesdepots.fr/mon-compte/) */!\ Choix du profil « ENTREPRISE » (employeur, expert) ; puis « AUTRES » dans le champ « Type d'Activité » /!\ Choix du profil « PARTICULIER » (salarié)*

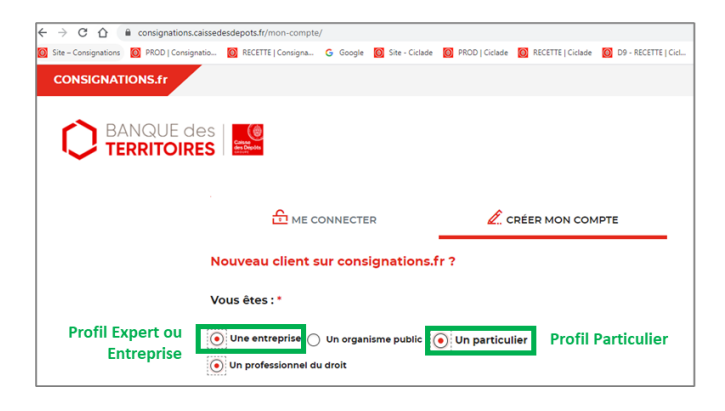

- Joignez les documents obligatoires\*
	- o Votre pièce d'identité (recto) en cours de validité
	- o Un extrait Kbis (daté de moins de 3 mois) ou avis de situation au répertoire SIRENE de votre entreprise

 *Si vous avez le statut "auto-entrepreneur", vous pouvez obtenir votre avis de situation au répertoire SIRENE sur le site<https://avis-situation-sirene.insee.fr/>*

### **2. Etape 2 – Création de ma demande de restitution**

- Remplissez le formulaire pour récupérer vos provisions
- Joignez les pièces justificatives\* suivantes :
	- o Votre relevé d'identité bancaire (RIB)
	- o L'ordonnance de taxe / La décision de juridiction signée avec la formule exécutoire relative à votre affaire (à récupérer auprès du greffe)
- Recevez ensuite l'accusé de réception de votre demande par mail et retrouvez-le dans votre espace personnel

### **3. Etape 3 - Suivi de ma demande**

- Suivez l'avancement de votre demande grâce au tableau de suivi dédié
- Disposez du justificatif de paiement dès validation de votre demande par nos équipes de gestion

### **Besoin d'aide ?**

Nos conseillers sont à votre écoute pour toutes questions relatives à la démarche en ligne au **01 58 50 89 88** (prix d'un appel local) du lundi au vendredi de 9h00 à 11h45 et de 13h00 à 16h00.

\* en veillant à leur bonne lisibilité